## Администрирование информационных систем

#### Администрирование сетей **Microsoft**

# Первоначальная настройка сети

При настройке сетевых интерфейсов необходимо установить протокол TCP/IP и выполнить конфигурирование системы

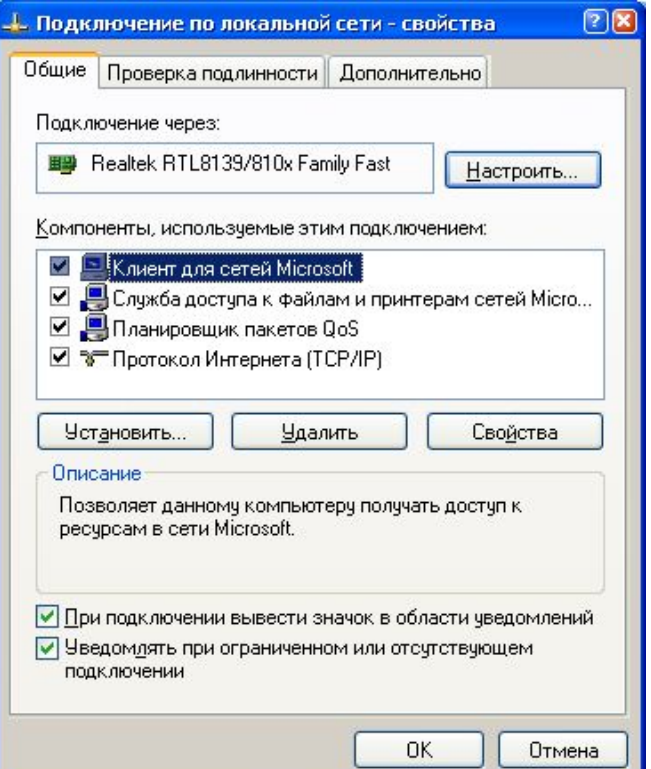

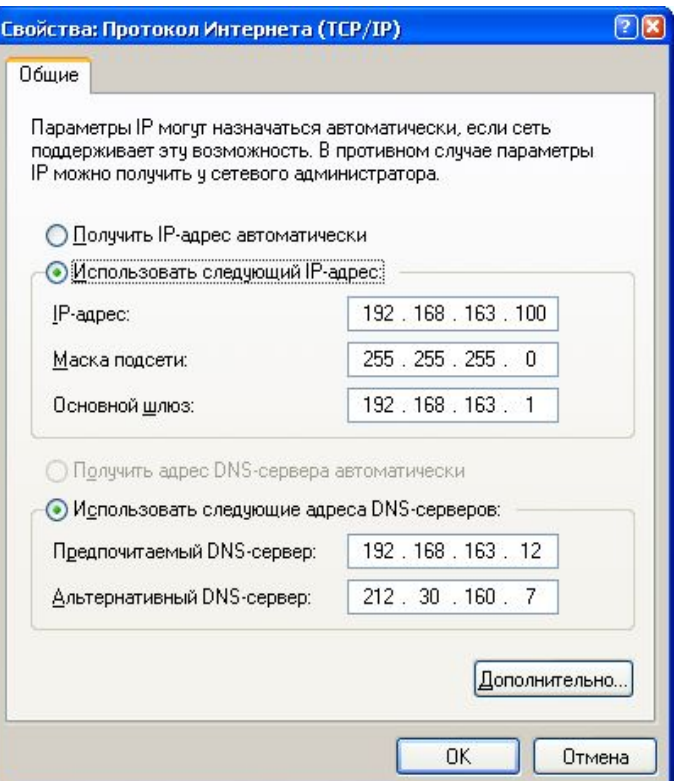

### Управление службами

#### ■ Для управления службами можно использовать GUI интерфейс.

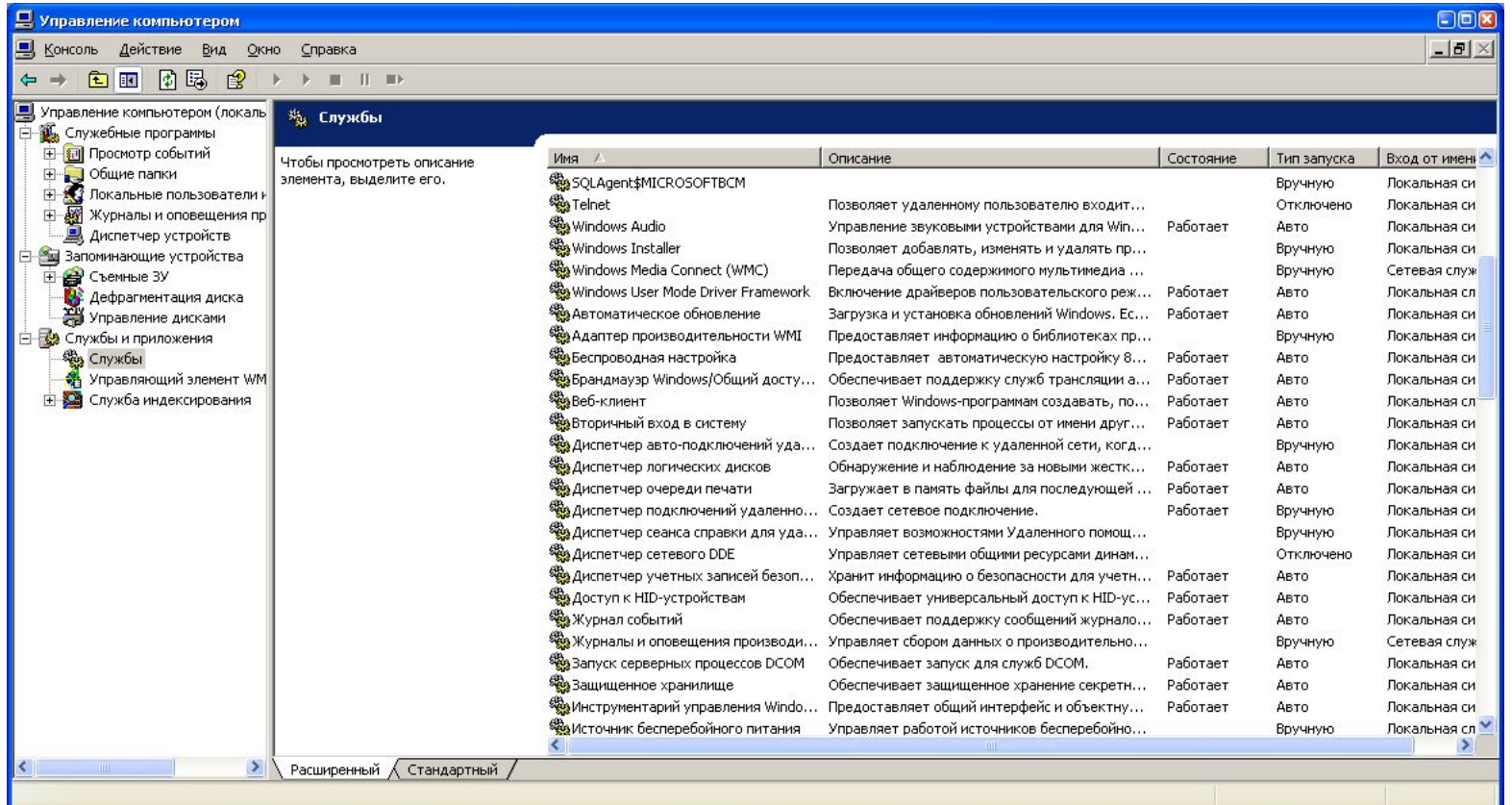

## Команды обслуживания сети

- При работе с сетевым окружением администратору необходимо иметь инструменты управления и обслуживания сети. Команды работы с сетью разделяются на категории:
	- Диагностика
	- **Устранение неполадок**
	- Конфигурирование

#### Диагностика сети

- Команды диагностики в реальном времени предоставляют информацию о работе сети и сетевых подключений. К числу команд диагностики сети относятся команды
	- **■ netstat** (команда выводит статистику протокола и текущие сетевые подключения TCP/IP)
	- Синтаксис
		- **■ netstat** [**-a**] [**-e**] [**-n**] [**-o**] [**-p** протокол] [**-r**] [**-s**] [интервал]
	- **■ Параметры**
		- **■ -a** Вывод всех активных подключений TCP и прослушиваемых компьютером портов TCP и UDP.
		- **■ -e** Вывод статистики Ethernet, например количества отправленных и принятых байтов и пакетов. Этот параметр может комбинироваться с ключом **-s**.
		- **■ -n** Вывод активных подключений TCP с отображением адресов и номеров портов в числовом формате без попыток определения имен.
		- **■ -o** вывод активных подключений TCP и включение кода процесса (PID) для каждого подключения. Код процесса позволяет найти приложение на вкладке **Процессы** диспетчера задач Windows. Этот параметр может комбинироваться с ключами **-a**, **-n** и **-p**.
		- **■ -p** протокол Вывод подключений для протокола, указанного параметром протокол. В этом случае параметр протокол может принимать значения **tcp**, **udp**, **tcpv6** или **udpv6**. Если данный параметр используется с ключом **-s** для вывода статистики по протоколу, параметр протокол может иметь значение **tcp**, **udp**, **icmp**, **ip**, **tcpv6**, **udpv6**, **icmpv6** или **ipv6**.
		- **■ -s** Вывод статистики по протоколу. По умолчанию выводится статистика для протоколов TCP, UDP, ICMP и IP. Если установлен протокол IPv6 для Windows XP, отображается статистика для протоколов TCP через IPv6, UDP через IPv6, ICMPv6 и IPv6. Параметр **-p** может использоваться для указания набора протоколов.
		- **■ -r** Вывод содержимого таблицы маршрутизации IP. Эта команда эквивалентна команде **route print**.
		- *■* интервал Обновление выбранных данных с интервалом, определенным параметром интервал (в секундах). Нажатие клавиш CTRL+C останавливает обновление. Если этот параметр пропущен, **netstat** выводит выбранные данные только один раз.
		- **■ /?** Отображение справки в командной строке.

#### Диагностика сети

- Команда netdiag позволяет выводить статистику и выполнять диагностику сетевого интерфейса.
	- Синтаксис: netdiag [/опции]
	- Опции:
		- $\blacksquare$  /g Quiet output (errors only)
		- $\sqrt{v}$  Verbose output
		- $\blacksquare$  /l Log output to NetDiag.log
		- /debug Even more verbose.
		- /d:<DomainName> Find a DC in the specified domain.
		- /fix fix trivial problems.
		- /DcAccountEnum Enumerate DC machine accounts.
		- /test:<test name>
		- /? вызов подсказки
	- netdiag /test:server выводит статистику и запускает диагностику сетевой карты

#### Устранение неполадок

- Для выявления участков в сети TCP/IP, на которых присутствуют неполадки имеется несколько команд
	- ping
	- **■ Синтаксис** ping [-t] [-a] [-n число] [-l размер] [-f] [-i TTL] [-v T
		- [-r число] [-s число] [[-j списокУзлов] | [-k списокУзлов
			- [-w таймаут] конечноеИмя
	- **■ Параметры:**
		- -t Отправка пакетов на указанный узел до команды преры
		- Для вывода статистики и продолжения нажмите
		- <Ctrl>+<Break>, для прекращения <Ctrl>+<C>.
		- -а Определение адресов по именам узлов.
		- -п число Число отправляемых запросов.
		- -l размер Размер буфера отправки.
		- -f Установка флага, запрещающего фрагментацию пакета.
		- $-i$  TTL 3адание срока жизни пакета (поле "Time To Live").
		- -v TOS Задание типа службы (поле "Type Of Service").
		- г число Запись маршрута для указанного числа переходов.
		- я число Штамп времени для указанного числа переходов.
		- ј списокУзлов Свободный выбор маршрута по списку узлов.
		- к списокУзлов Жесткий выбор маршрута по списку узлов.
		- -w таймаут Таймаут каждого ответа в миллисекундах.
		- /? Вызов справки

#### Устранение неполадок

- Другими командами устанавливающими наличие соединения с удаленным ip-узлом являются команды:
	- $\text{trace}$  выводит имена и ip-адреса всех маршрутизаторов, через которые проходит пакет
	- **■ Параметры**:
		- -d Без разрешения в имена узлов.
		- h максЧисло Максимальное число прыжков при поиске узла.
		- ј списокУзлов Свободный выбор маршрута по списку узлов.
		- -w интервал Интервал ожидания каждого ответа в миллисекундах.
	- $pathping$  выводит сетевую статистику при каждом переходе пакета через маршрутизатор
	- **■ Параметры:**
		- д Список При прохождении по элементам списка узлов игнорировать предыдущий маршрут.
		- -h Число\_прыжков Максимальное число прыжков при поиске узла.
		- і Адрес Использовать указанный адрес источника.
		- -n Не разрешать адреса в имена узлов.
		- -р Пауза Пауза между отправками (мсек).
		- д Число\_запросов Число запросов при каждом прыжке.
		- -w Таймаут Время ожидания каждого ответа (мсек).
		- -P **Тестировать на связность пути полученного с помощью RSVP.**
		- -R Тестировать, если каждый прыжок резервируется с помощью RSVP.
		- -Т Тестировать возможность взаимодействия для каждого
		- е -4 Принудительно использовать IPv4.<br>-6 Принудительно использовать IPv6.
		- Принудительно использовать IPv6.

## Конфигурирование сети

- Для просмотра конфигурации сетевых интерфейсов используется команда ipconfig
	- Синтаксис:
- ipconfig [/? | /all | /release [адаптер] | /renew [адаптер] |
- /flushdns | /displaydns /registerdns |
- /showclassid адаптер |
- /setclassid адаптер [устанавливаемый\_код\_класса\_dhcp] ]
	- ключи:
		- /? Отобразить это справочное сообщение.
		- /all Отобразить полную информацию о настройке параметров.
		- /release Освободить IP-адрес для указанного адаптера.
		- /renew Обновить IP-адрес для указанного адаптера.
		- /flushdns Очистить кэш разрешений DNS.
		- /registerdns Обновить все DHCP-аренды и перерегистрировать DNS-имена
		- /displaydns Отобразить содержимое кэша разрешений DNS.
		- $\blacksquare$  /showclassid Отобразить все допустимые для этого адаптера коды (IDs) ыDHCP-классов.
		- /setclassid Изменить код (ID) DHCP-класса.

## Конфигурирование сети

- Для конфигурирования сети может быть использована команда route. Данная команда управляет таблицами маршрутов.
	- ROUTE [-f] [-p] [команда [узел] [MASK маска] [шлюз] [METRIC метрика] [IFинтерфейс]
		- F <sup>-f</sup> Очистка таблиц маршрутов от записей для всех шлюзов. При указании одной из команд, таблицы очищаются до выполнения команды.
		- -р При использовании с командой ADD задает сохранение маршрута при перезагрузке системы. По умолчанию маршруты не сохраняются при перезагрузке. Игнорируется для остальных команд изменяющих соответствующие постоянные маршруты.
		- команда:
			- **PRINT** Печать маршрута
			- ADD Добавление маршрута
			- **DELETE** Удаление маршрута
			- CHANGE Изменение существующего маршрута
		- узел Адресуемый узел.
		- MASK Если вводится ключевое слово MASK, то следующий параметр интерпретируется как параметр "маска".
		- маска Вначение маски подсети, связываемое с записью для данного маршрута. Если этот параметр не задан, по умолчанию подразумевается 255.255.255.255.
		- шлюз Ȁлюз.
		- METRIC Определение параметра метрика/цена для адресуемого узла.

### Сетевые службы

- В основе серверных функций операционной системы Windows лежат специальные службы. **Служба** – программа, выполняющая некоторую базовую задачу в фоновом режиме.
- Примеры служб Windows
	- Alerter (оповещатель)
	- Browser (обозреватель)
	- Clipbook (сервер папки обмена)
	- Dhcp client
	- **Messenger**
	- **Netlogon**
	- Server
	- **Workstation**
	- Spooler

## Запуск и остановка служб

- Для запуск и остановки служб в Windows используются команды:
	- sc <server> [command] [service name] <option1> <option2>...
	- $\blacksquare$  net start <служба>
	- $\blacksquare$  net stop <служба>
	- $\blacksquare$  net pause <служба>
	- $\blacksquare$  net continue <служба>

#### Сетевые службы

- Служба Workstation позволяет организовать доступ компьютеров к информации и данным, расположенным на других компьютерах сети.
- Возможности службы workstation могут быть настроены с помощью команды net config workstation
- net config workstation /charwait:<sec> задает время, которое должно пройти прежде, чем будет превышен лимит времени для устройства и оно не будет больше признаваться сетью.

#### Сетевые службы

- Служба Server другим системам, подключенным к сети, получать доступ к данным компьютера. Серверные платформы запускают данную службу автоматически, для операционных систем Windows 2000/XP Professional служба запускается, если установлена служба File and Printer Sharing.
- Конфигурирование службы выполняется с помощью команды net config server:
	- Net config server /autodisconnect: <min> задает количество времени, в течение которого соединение может не использоваться, прежде чем прекратить текущий сеанс (по умолчанию 15 мин)
	- **Net config server /hidden: yes | по удаляет имя системы из** списка сервера
	- $Net$  config server /srvcomment:" $text$ " выводит текстовое сообщение или описание с именем компьютера

## Мониторинг служб

- Для мониторинга служб Workstation и Server используются команды:
	- Net statistics workstation выводит статистику соединений, работы в сети и сеансов для службы со времени ее последнего запуска
	- Net statistics server выводит статистику сеансов, нарушения безопасности и информацию о доступе к устройствам сервера со времени ее последнего запуска
	- $\blacksquare$  Net session используется для определения соединений с текущим сервером, а также управления соединениями
		- $\blacksquare$  Net session отображает все текущие подключения к серверу
		- $\blacksquare$  Net session \\<компьютер> /delete завершает подключения
			- между сервером и указанным компьютером
	- $\blacksquare$  Net file показывает список открытых файлов на сервере. Для принудительного закрытия файла используется команда
		- $\blacksquare$  Net file <code file>\close

#### Общие сетевые ресурсы

- **Набор команд net share позволяет просматривать** и управлять общими ресурсами на сервере:
	- $\blacksquare$  Net share отображает все активные папки на сервере
	- $Net share <$ имя общего ресурса $>=$ <имя диска>:\<каталог> - создание общей папки
	- Net share  $\leq$ имя общего ресурса $>$  /delete удаление общего ресурса
	- Net share  $\leq$ имя общего ресурса> /users: $\leq \#$ > задание максимального числа подключений
	- Net share  $\lt$ имя общего ресурса> /remark:"описание" добавление описания общего ресурса

## Просмотр сетевых компонентов

- Для просмотра содержимого в сети используется команда net view. Используя службу workstation данная команда обращается к главному браузеру сети и просматривает хранящийся на нем список компьютеров.
	- $\blacksquare$  Net view выводит список компьютеров, содержащих общие ресурсы
	- Net view /domain:<domain> выводит список входящих в домен систем
	- $\blacksquare$  Net view \\<компьютер> выводит список общих ресурсов компьютера

# Использование сетевых урсов

- Для подключения сетевого ресурса к системе и задания ему имени используется команда net use
	- **■ net use** [{имя\_устройства | **\***}] [**\\**имя\_компьютера**\**ресурс[**\**том]] [{пароль | **\***}]] [**/user:**[имя\_домена**\**]] [**/user:**[имя\_домена\_с\_точкой**\**]имя\_пользователя] [**/user:** [имя\_пользователя**@**имя\_домена\_с\_точкой] [**/savecred**] [**/smartcard**] [{**/delete** | **/persistent:**{**yes** | **no**}}]
	- **■ /savecred**
		- Сохраняет введенные учётные данные для дальнейшего использования.
	- **■ /smartcard**
		- Указывает необходимость считывания учетных данных со смарт-карты для сетевого подключения. При наличии нескольких смарт-карт появится запрос на указание одной из них.
	- **■ /delete**
		- Отменяет указанное сетевое подключение. Если подключение задано с символом звездочки (\*), будут отменены все сетевые подключения.
	- **■ /persistent:**{**yes** | **no**}
		- Управляет постоянными сетевыми подключениями. По умолчанию берется последнее использованное значение. Подключения без устройства не являются постоянными. Выбор значения **Yes** приводит к сохранению всех существующих соединений и восстанавлению их при следующем подключении. При выборе значения **No** выполняемые и последующие подключения не сохраняются. Существующие подключения восстанавливаются при следующем входе в систему. Для удаления постоянных подключений используется ключ **/delete**.
	- **■ /home**
		- Подключает пользователя к его основному каталогу.

# Синхронизация часов с сервером времени

- Для управления работой компьютерных систем в вычислительной сети необходима их синхронизация (выставление одинакового времени). Для синхронизации используется команда net time:
	- $\blacksquare$  Net time \\имя сервера выводит текущее время
	- **Net time**  $\ceceq$  **/set синхронизирует время на** текущем компьютере со временем на сервере
	- Net time /setsntp:<ip-адрес сервера> синхронизирует время со временем внешнего сервера времени в сети, например 194.149.67.130

#### Безопасность

- При организации общего доступа к ресурсам компьютера вопросы безопасности имеют важное значение.
- **Одним из средств обеспечения** требуемой информационной безопасности являются NTFS разрешения и разрешения для общих папок.
- Для установки разрешений к объектам используются списки прав доступа (ACL – access control list).

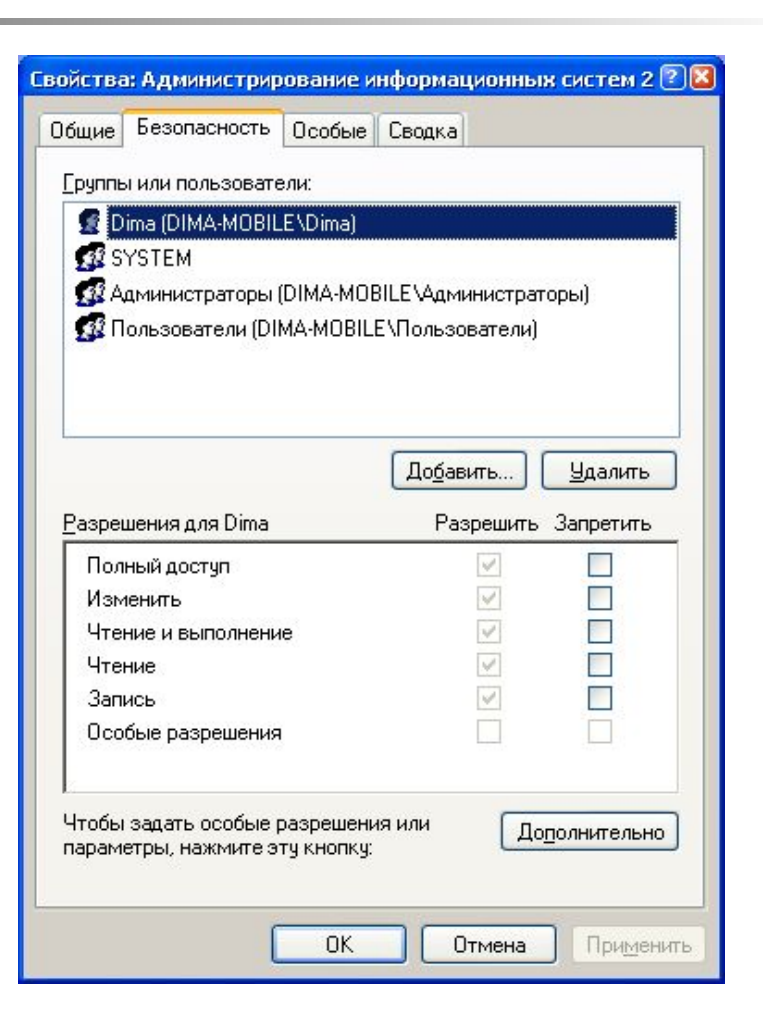

#### Безопасность

- Используя кнопку **Дополнительно** можно установить разрешения и запреты на доступ более детально.
- **Возможности ограничения** доступа к объектам Windows в полной мере возможны при использовании файловой системы NTFS.

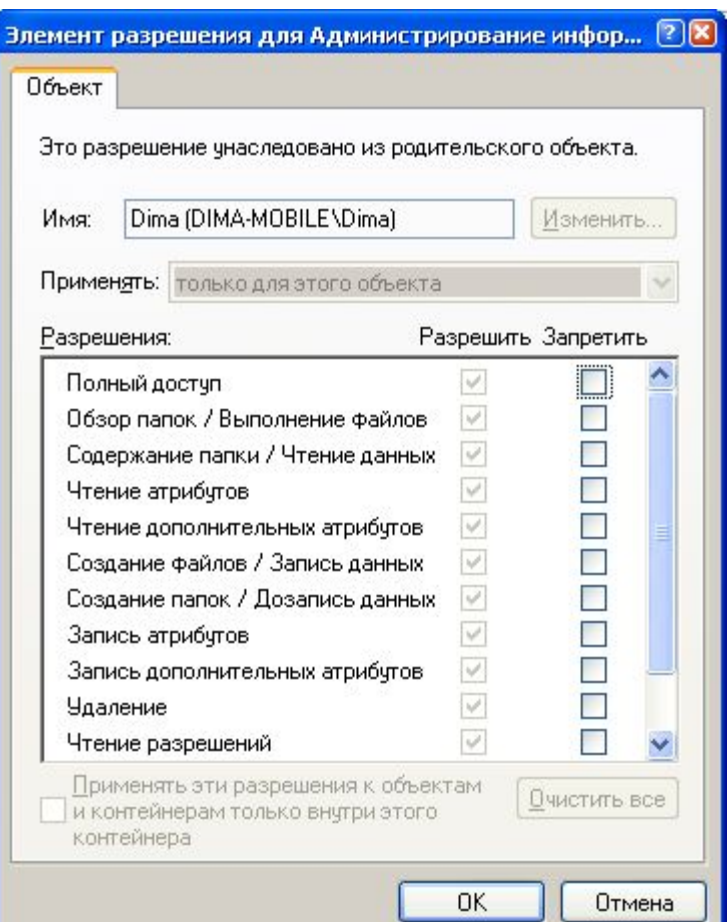

#### Безопасность

- Управление доступом на разделах NTFS доступно и из командной строки.
- Команда CACLS может быть использована для просмотра и изменения списков контроля доступа.
	- **■ Синтаксис**
	- CACLS имяФайла [/T] [/E] [/C] [/G имя:доступ] [/R имя [...]] [/P имя:доступ [...]] [/D имя [...]]
		- имяФайла Вывод таблиц управления доступом.
		- /T Замена таблиц управления доступом для указанных файлов в текущем каталоге и всех подкаталогах.
		- /Е Изменение таблицы управления доступом вместо ее замены.
		- /С Продолжение при ошибках отказа в доступе.
		- / G имя: доступ Определение разрешений для указанных пользователей.
			- "доступ": R Чтение
				- W Запись
					- С Изменение (запись)
						- **Е** Полный доступ
		- / R имя Отзыв разрешений для пользователя (только вместе с /E).
		- /Р имя:доступ Замена разрешений для указанного пользователя.
			- "доступ": N Отсутствует
				- R ǿтение
		- W Запись
			- С Изменение (запись)
				- **Е** Полный доступ
		- /D имя Запрет на доступ для указанного пользователя.

# Разрешения для сетевых ресурсов

- Для установки разрешений сетевых ресурсов используется соответствующий пункт контекстного меню. Окно для управления имеет вид:
- **Вариантами общего** доступа являются:
	- Полный доступ
	- **Изменение**
	- Чтение

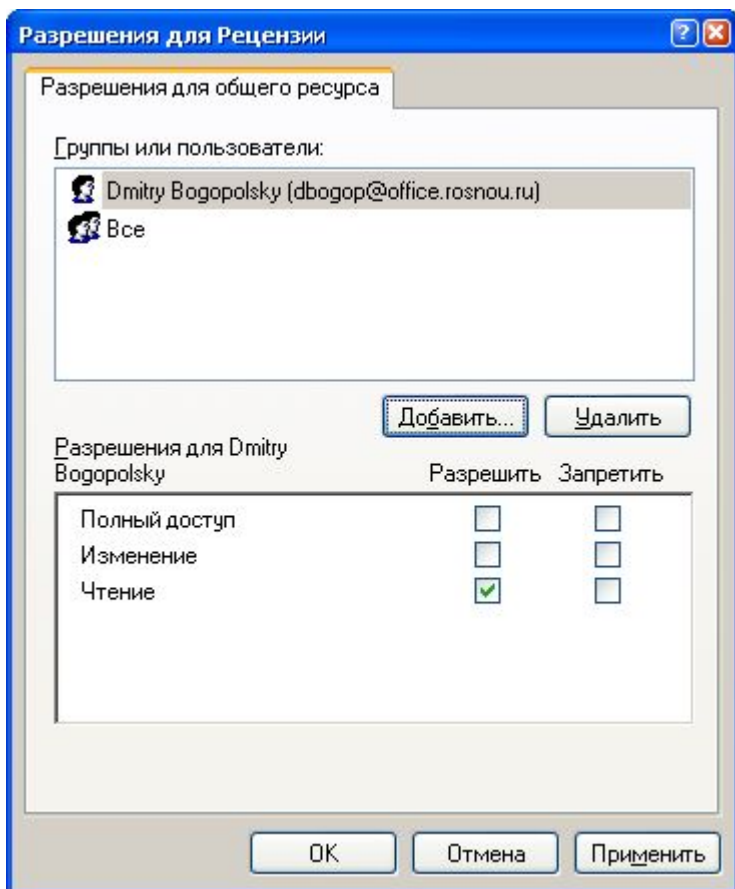